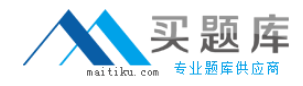

**Microsoft 70-505**

# **TS: Microsoft .NET Framework 3.5, Windows Forms Application Development Version: 5.0**

[http://www.maitiku.com QQ:860424807](http://www.maitiku.com)

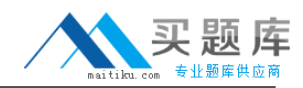

#### **Topic 1, C#**

# **QUESTION NO: 1**

You are creating a Windows Forms application by using the .NET Framework 3.5.

You create a new form in the application.

You add a ContextMenuStrip control named ctxMenu to the form.

You have a user defined class named CustomControl.

You write the following code segment in the application (Line numbers are included for reference only)

01 CustomControl myControl = new CustomControl( )

02

You need to ensure that an instance of CustomControl is displayed on the form as a toplevel item of the ctxMenu control.

Which code segment should you add at line 02?

A. ToolStripControlHost host = new ToolStripControlHost(myControl); ctxMenu.Items.Add(host); **B.** ToolStripPanel panel = new ToolStripPanel( ); panel.Controls.Add(myControl); ctxMenu.Controls.Add(panel); **C.** ToolStripContentPanel panel = new ToolStripContentPanel( ); panel.Controls.Add(myControl); ctxMenu.Controls.Add(panel); **D.** ToolStripMenuItem menuItem = new ToolStripMenuItem(); ToolStripControlHost host = new ToolStripControlHost(myControl); menuItem.DropDownItems.Add(host); ctxMenu.Items.Add(menuItem);

**Answer: A Explanation:** 

#### **QUESTION NO: 2**

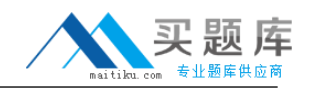

You are creating a Windows Forms application by using the .NET Framework 3.5.

You create a new form in your application. You add a PrintDocument control named pntDoc to the form.

To support the print functionality, you write the following code segment in the application. (Line numbers are included for reference only.)

01 pntDoC. BeginPrint +=

new PrintEventHandler(PrintDoc\_BeginPrint);

 $02...$ 

```
03 bool canPrint = CheckPrintAccessControl();
```
04 if (!canPrint) {

05

06 }

07

You need to ensure that the following requirements are met:

- When the user has no print access, font and file stream initializations are not executed and the print operation is cancelled.
- Print operations are logged whether or not the user has print access.

What should you do?

```
A. Add the following code segment at line 05.
pntDoC. BeginPrint -= new PrintEventHandler(PrintDoc_BeginPrint);
pntDoC. BeginPrint +=
new PrintEventHandler((obj, args) => args.Cancel = true);
Add the following code segment at line 07.
pntDoC. BeginPrint +=
new PrintEventHandler((obj1, args1) => LogPrintOperation());
B. Add the following code segment at line 05.
pntDoC. BeginPrint +=
new PrintEventHandler(delegate(object obj, PrintEventArgs args){});
Add the following code segment at line 07.
pntDoC. BeginPrint -= new PrintEventHandler(PrintDoc_BeginPrint);
pntDoC. BeginPrint +=
new PrintEventHandler((obj1, args1) => LogPrintOperation());
```
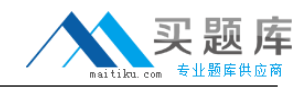

**C.** Add the following code segment at line 05. pntDoC. BeginPrint -= new PrintEventHandler(PrintDoc\_BeginPrint); pntDoC. BeginPrint -= new PrintEventHandler(delegate(object obj, PrintEventArgs args){}); Add the following code segment at line 07. pntDoC. BeginPrint -= new PrintEventHandler((obj1, args1) => LogPrintOperation()); **D.** Add the following code segment at line 05 . pntDoC. BeginPrint -= new PrintEventHandler((obj, args) => args.Cancel = true); Add the following code segment at line 07. pntDoC. BeginPrint += new PrintEventHandler(PrintDoc\_BeginPrint); pntDoC. BeginPrint -= new PrintEventHandler((obj1, args1) => LogPrintOperation());

**Answer: A Explanation:** 

# **QUESTION NO: 3**

You are creating a Windows Forms application by using the .NET Framework 3.5. The application requires a form to display a clock.

You need to create a circular form to display the clock.

Which code segment should you use?

```
A. this.FormBorderStyle = System.Windows.Forms.FormBorderStyle.None;
System.Drawing.Drawing2D. GraphicsPath path = new System.Drawing.Drawing2D.
GraphicsPath( );
path.AddEllipse(0, 0, this.Width, this.Height);
Region reg = new Region();
this. Region = reg;
B. this.FormBorderStyle = System.Windows.Forms.FormBorderStyle.FixedSingle;
System.Drawing.Drawing2D. GraphicsPath path = new System.Drawing.Drawing2D.
GraphicsPath( );
path.AddEllipse(0, 0, this.Width, this.Height);
Region reg = new Region(path);this. Region = reg;
C. this.FormBorderStyle.= System.Windows.Forms.FormBorderStyle.None;
System.Drawing.Drawing2D. GraphicsPath path = new System.Drawing.Drawing2D.
GraphicsPath( );
path.AddEllipse(0, 0, this.Width, this.Height);
```
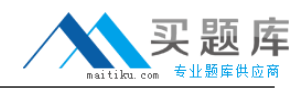

Region  $reg = new Region(path);$ this. Region  $=$  reg; **D.** this.FormBorderStyle = System.Windows.Forms.FormBorderStyle.FixedSingle; System.Drawing.Drawing2D. GraphicsPath path = new System.Drawing.Drawing2D. GraphicsPath( ); path.AddEllipse(0, 0, this.Width, this.Height); Region  $req = new Region()$ ; this. Region  $=$  reg;

# **Answer: C Explanation:**

# **QUESTION NO: 4**

You are creating a Windows Forms application by using the .NET Framework 3.5.

You create a new form in your application.

You add 100 controls at run time in the Load event handler of the form.

Users report that the form takes a long time to get displayed.

You need to improve the performance of the form.

What should you do?

**A.** Call the InitLayout method of the form before adding all the controls. Call the PerformLayout method of the form after adding all the controls. **B.** Call the InitLayout method of the form before adding all the controls. Call the ResumeLayout method of the form after adding all the controls. **C.** Call the SuspendLayout method of the form before adding all the controls. Call the PerformLayout method of the form after adding all the controls. **D.** Call the SuspendLayout method of the form before adding all the controls. Call the ResumeLayout method of the form after adding all the controls.

**Answer: D Explanation:** 

You are creating a Windows Forms application by using the .NET Framework 3.5.

You create a new form named ConfigurationForm in the application.

You add the following controls to the form.

- A TabControl control named tbcConfigurationInformation along with two TabPage controls named tabGeneralInfo and tabAdvancedSettings
- A button control named btnShowAdvSettings

You add the following code segment in the form. (Line numbers are included for reference only.)

01 private void ConfigurationForm\_Load(object

sender, EventArgs e)

02 {

```
03 this.btnShowAdvSettings.Click += new
```

```
04 EventHandler(btnShowAdvSettings_Click);
```
05

06 }

07

```
08 private void btnShowAdvSettings_Click(object
```
sender, EventArgs e)

09 {

10

11 }

You are defining the initial configuration and behavior of ConfigurationForm.

You need to ensure that the following requirements are met:

- The tabAdvancedSettings TabPage control is initially hidden when the Form is loaded.
- The tabAdvancedSettings TabPage control is displayed when the btnShowAdvSettings button control is clicked.

What should you do?

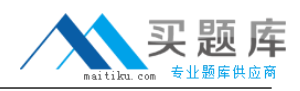

**A.** Insert the following code segment at line 05. this.tabAdvancedSettings.Hide( ); Insert the following code segment at line 10. this.tabAdvancedSettings.Show( ); **B.** Insert the following code segment at line 05. tbcConfigurationInformation.TabPages.Remove(tabAdvancedSettings); Insert the following code segment at line 10. tbcConfigurationInformation.TabPages.Add(tabAdvancedSettings); **C.** Insert the following code segment at line 05. tbcConfigurationInformation.SelectTab(tabAdvancedSettings); tbcConfigurationInformation.SetVisibleCore(false); Insert the following code segment at line 10. tbcConfigurationInformation.SelectTab(tabAdvancedSettings); tbcConfigurationInformation.SetVisibleCore(true); **D.** Insert the following code segment at line 05. this.tabAdvancedSettings.Invalidate(false); Insert the following code segment at line 10. this.tabAdvancedSettings.Invalidate(true);

**Answer: B Explanation:** 

# **QUESTION NO: 6**

You are creating a Windows Forms multi-document interface (MDI) application by using the .NET Framework 3.5.

You create an MDI container form in the application. You add a MenuStrip control to the MDI container form. The ToolStripMenuItem structure of an MDI container is as shown in the following image.

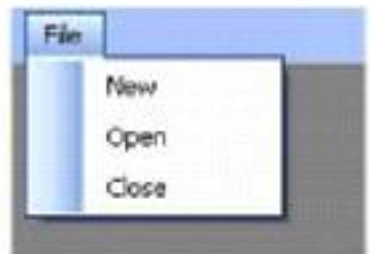

You create an MDI child form in the application. You add a MenuStrip control to the MDI child form.

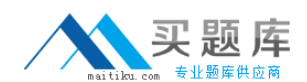

The ToolStripMenuItem structure of the MDI child form is as shown in the following image.

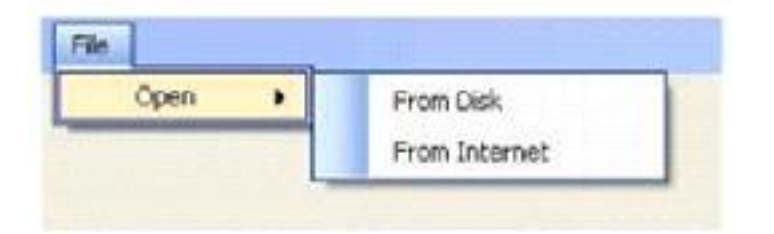

You need to ensure that when the MDI child form is displayed, the top-level menu is displayed as shown in the following image.

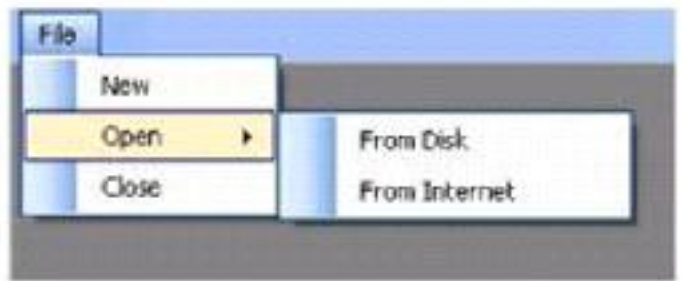

Which two actions should you perform? (Each correct answer presents part of the solution. Choose two.)

- **A.** Set the MergeAction property of the File ToolStripMenuItem of the MDI child form to Append.
- **B.** Set the MergeAction property of the Open ToolStripMenuItem of the MDI child form to Replace.
- **C.** Set the MergeAction property of the Open ToolStripMenuItem of the MDI child form to Append.

**D.** Set the MergeAction property of the File ToolStripMenuItem of the MDI child form to MatchOnly.

**E.** Set the MergeAction property of the File ToolStripMenuItem of the MDI container form to MatchOnly.

**F.** Set the MergeAction property of the Open ToolStripMenuItem of the MDI container form to MatchOnly.

**Answer: B,D Explanation:** 

# **QUESTION NO: 7**

You create Windows Forms applications by using the .NET Framework 3,5. You plan to deploy a new application by using the ClickOnce technology. During deployment, the application performs the following tasks:

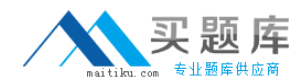

- Modifies registry keys
- Modifies the files located in the %PROGRAM FILES% folder

Administrative permissions are not granted to users who install the application. You need to ensure that the following requirements are met:

- The application can be deployed to Windows Vista client computers that are not part of an Active Directory domain.
- When the application is deployed, users are not prompted to elevate their permissions.

What should you do?

**A.** Create a manifest and set the RequestedExecutionLevel level attribute to AsInvoker.

**B.** Create a manifest and set the RequestedExecutionLevel level attribute to AsAdministrator.

**C.** Create a new certificate trust list (CTL). Use the CertMgr.exe tool to install the CTL on the local computer.

**D.** Create a new certificate trust list (CTL). Install the CTL on the server that has the ClickOnce application published.

**Answer: C Explanation:** 

#### **QUESTION NO: 8**

You create Windows Forms applications by using the .NET Framework 3.5.

You plan to use a setup project to deploy a new Windows Forms application. The application uses a component that requires the Microsoft .NET Framework 1.1.

You need to create a launch condition so that the application can be deployed on client computers.

What should you do?

- **A.** Use the Depth property.
- **B.** Use the Version property.
- **C.** Use the MinVersion property.
- **D.** Use the ComponentID property.

**Answer: B Explanation:** 

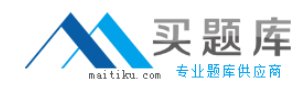

# **QUESTION NO: 9**

You create Windows Forms applications by using the .NET Framework 3.5.

You plan to deploy a new Windows Presentation Foundation (WPF) XAML browser application (XBAP).

The deployment must meet the following requirements:

- A shortcut is added to the Start menu.
- The most recent version of the application is installed and executed on client computers.
- Users can uninstall the application from the control panel.

You need to identify a deployment technology that meets the specified requirements. You want to achieve this goal by using the minimum amount of development effort.

Which deployment technology should you use?

**A.** XCOPY

- **B.** ClickOnce
- **C.** Microsoft Windows Installer
- **D.** Remote Desktop connections

**Answer: B Explanation:** 

### **QUESTION NO: 10**

You create Windows Forms applications by using the .NET Framework 3.5. You plan to deploy a new Microsoft Visual Studio Tools for Office (VSTO) add-in for Microsoft Office Excel 2007. The client computers have no other VSTO add-ins deployed.

You need to ensure that the VSTO add-in is deployed appropriately.

What should you do?

**A.** Use the ClickOnce technology.Include the .NET Framework 3.5 as a required prerequisite. **B.** Use the Windows Installer deployment.Include a deployment manifest that has been signed by using an Authenticode certificate.